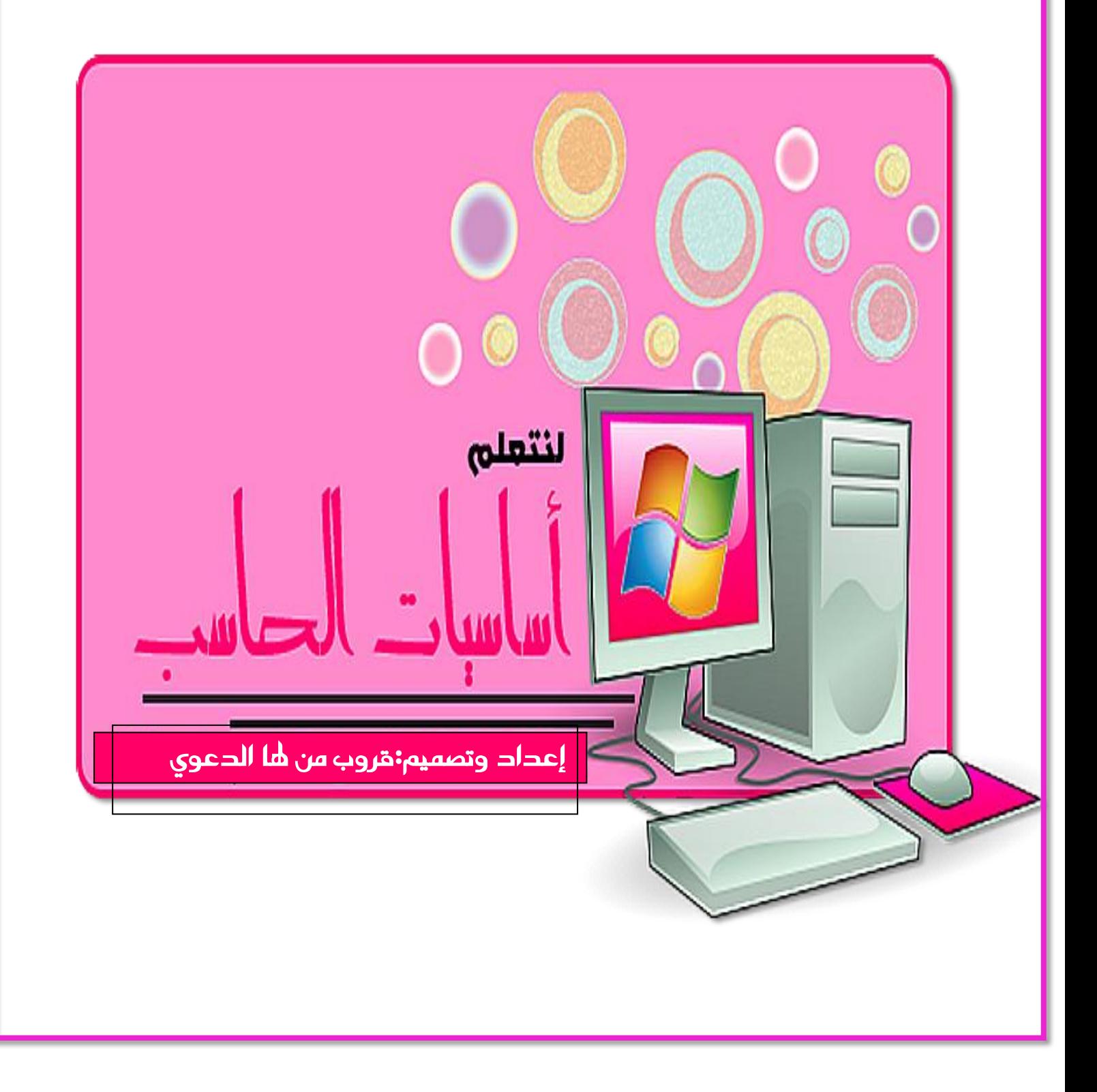

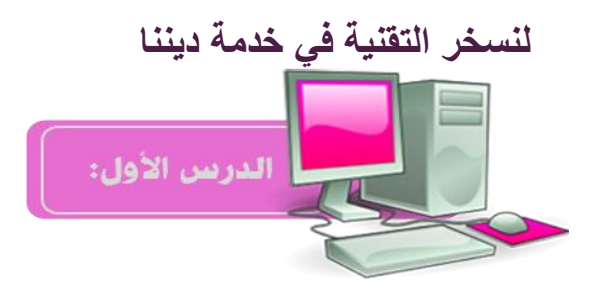

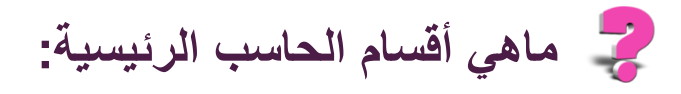

## **يتكون احلاسب من الربجميات واألجهزة**

**لتشغيل الجهاز نضغط على زر التشغيل**

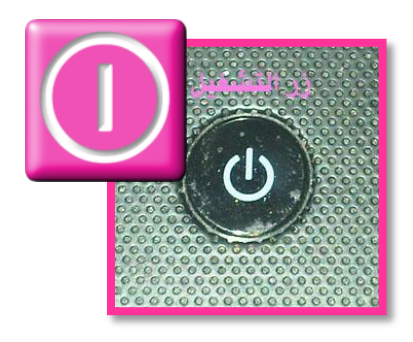

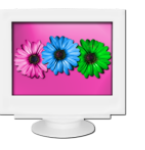

**إلغالق الجهاز**

**من قائمة ابدأ نختار إيقاف التشغيل**

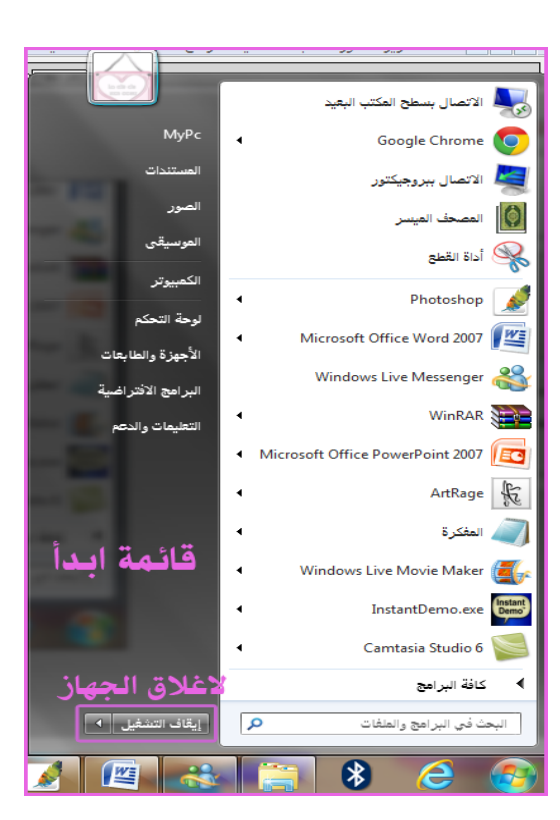

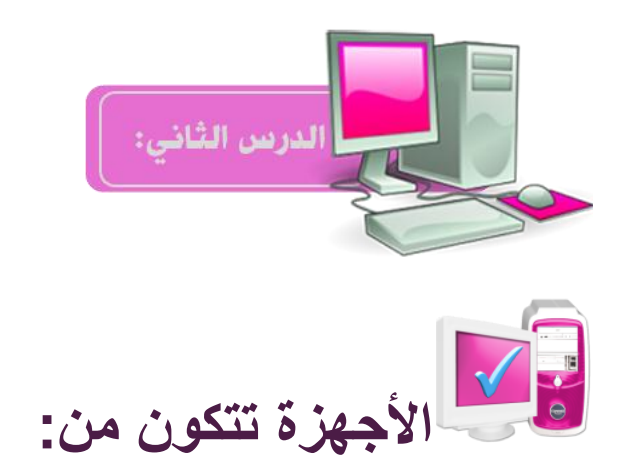

### **- 1الشاشة**

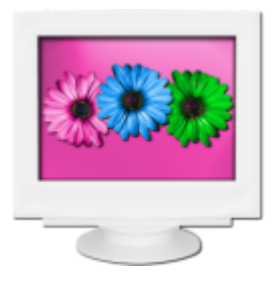

### **- 2الصندوق "الكيس" ويشمل مولد الطاقة**

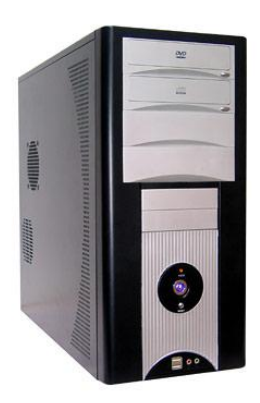

**- 3اللوحة األم**

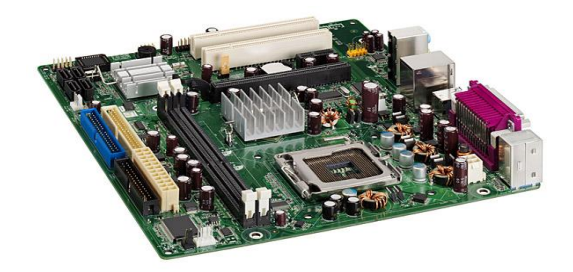

**- 4وحدة املعاجلة املركزية ويشمل مروحة التربيد**

**- 5الذاكرة الرئيسية**

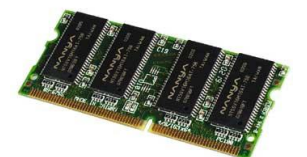

### **- 6قارئ القرص املضغوط" السي دي والدي يف دي"**

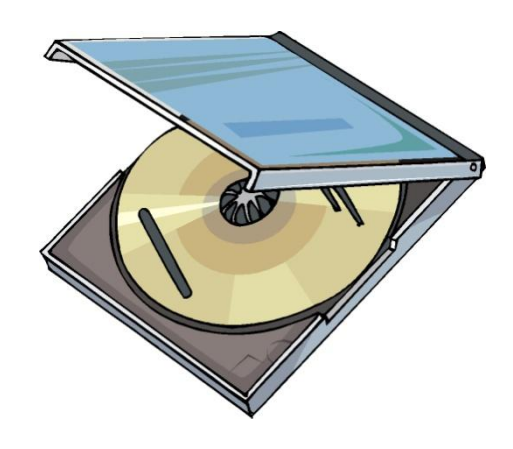

**- 7قارئ االقراص املرنة والقرص املرن"الفلوبي"**

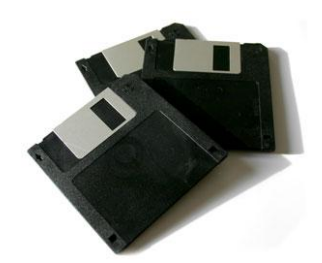

**8القرص الصلب" اهلاردسك"**

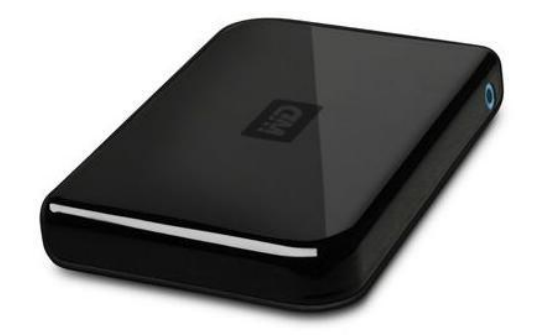

**- 9فأرة" املاوس"** 

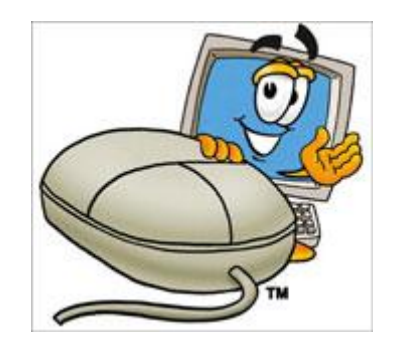

- 10**لوحة المفاتيح «الكي**ب

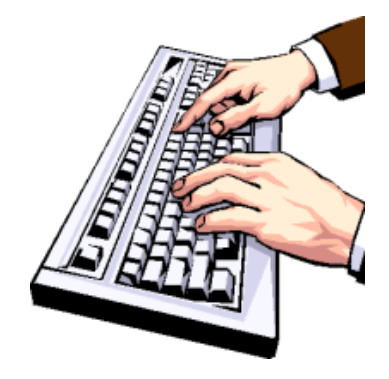

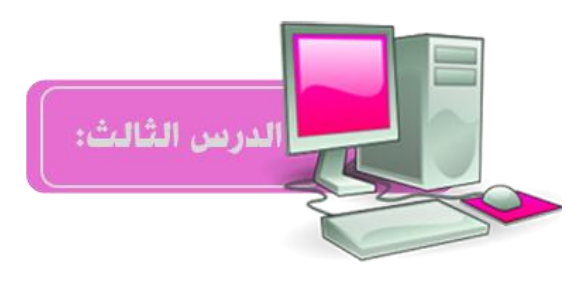

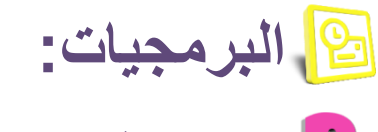

**ما هو نظام الحاسوب.؟**

**هو عبارة عن مجموعة من االكواد المخفية تعمل سويا وتشكل لنا النظام**

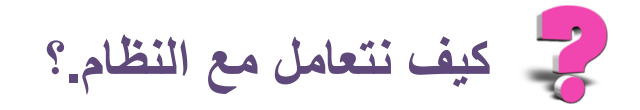

**نتعامل مع النظام عن طريق واجهة رسومية تسهل علينا التعامل مع النظام وله قسمين :**

**برامج النظام وهي محمية وال يسمح لنا الحاسب بالتعديل أو العبث بها كإدارة المهام واألجهزة والشبكات والذاكرة والملفات الخاصة بالنظام** 

**وبرامج تطبيقات المستخدم:مثل برامج الميكروسوفت والرسام والفوتوشوب "أي برنامج نقوم بإضافته عن طريق س يدي أو بتنزيله من االنترنت"**

**أمثلة على أشهر األنظمة:نظام الدوس ونظام ويندوز بإصداراته ويندوز 89 ويندوز xp,وأخيرا ويندوز 7 الشهير والمستخدم حاليا بأغلب األجهزة وغيرها العديد.**

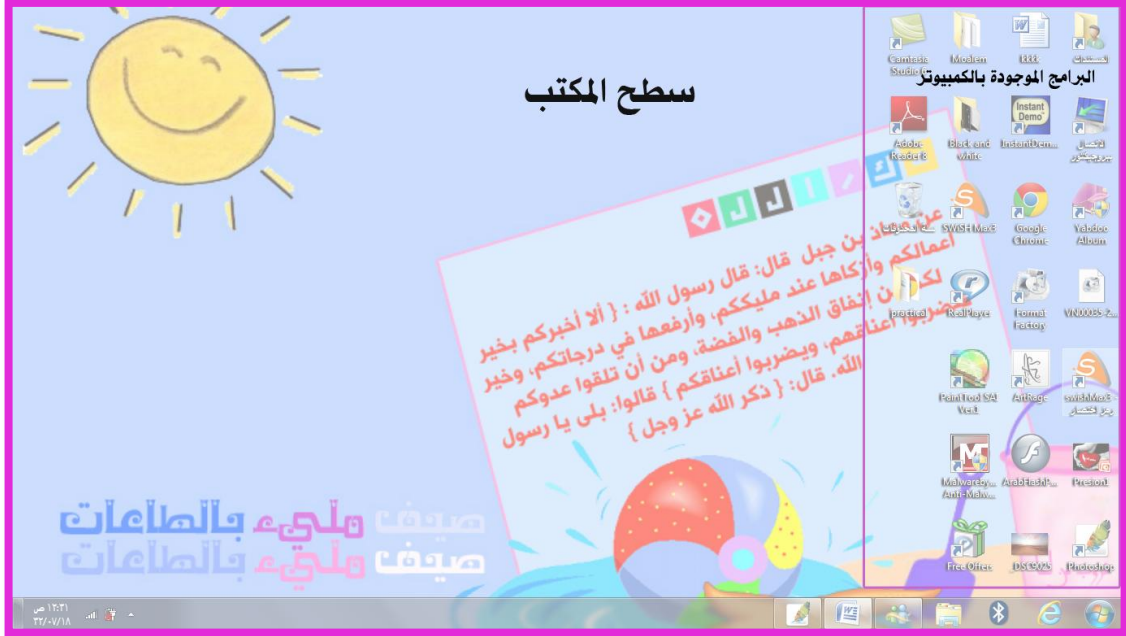

**واجهة النظام\_سطح المكتب**:

**تتكون من العديد من الصور الرسومية**

**لتغيري خلفية اجلهاز من مكانني بالضغظ ميني املاوس واختيار تعيني كخلفية سطح مكتب**

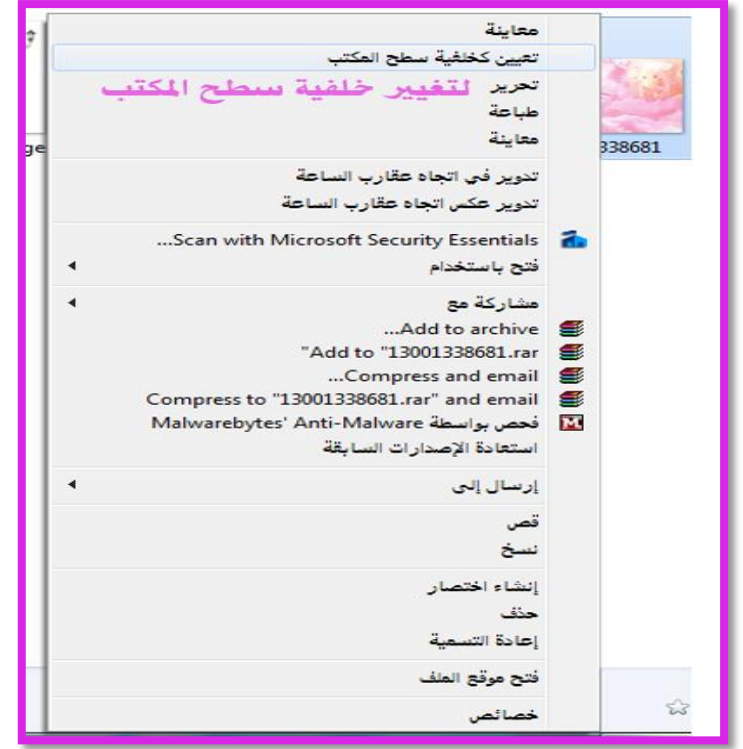

**والثاني من لوحة التحكم "لتغري اسم اجلهاز وخلفيته"**

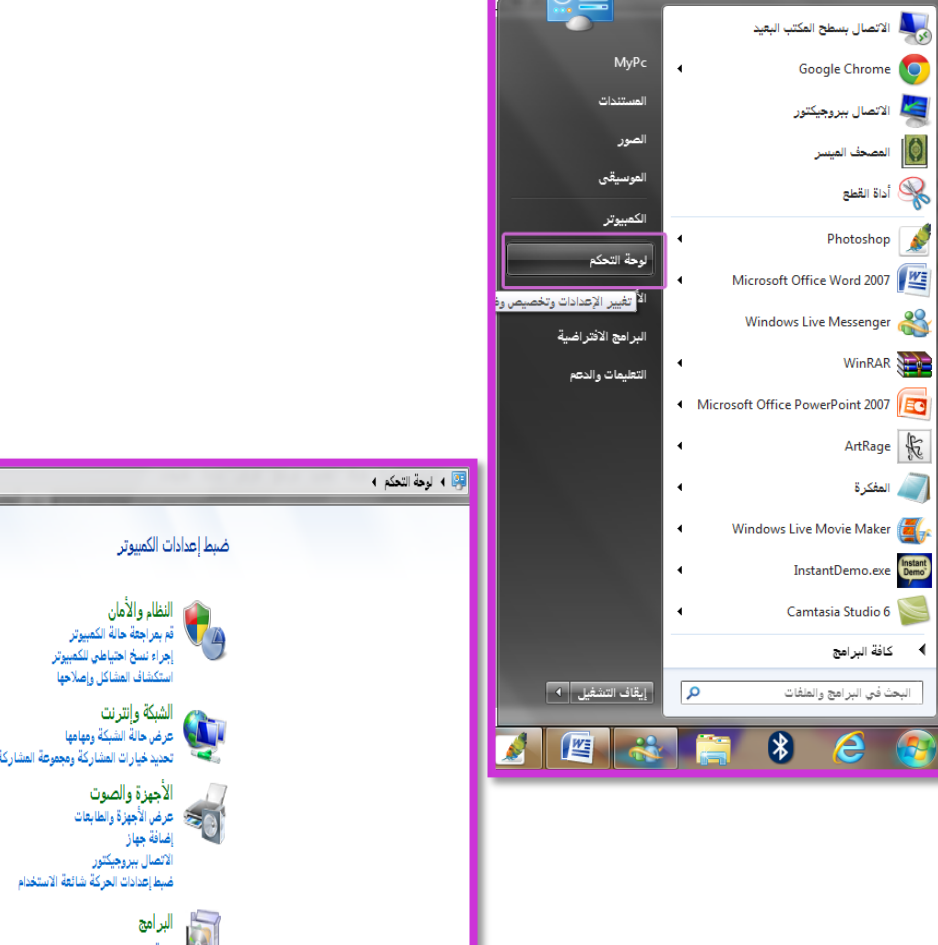

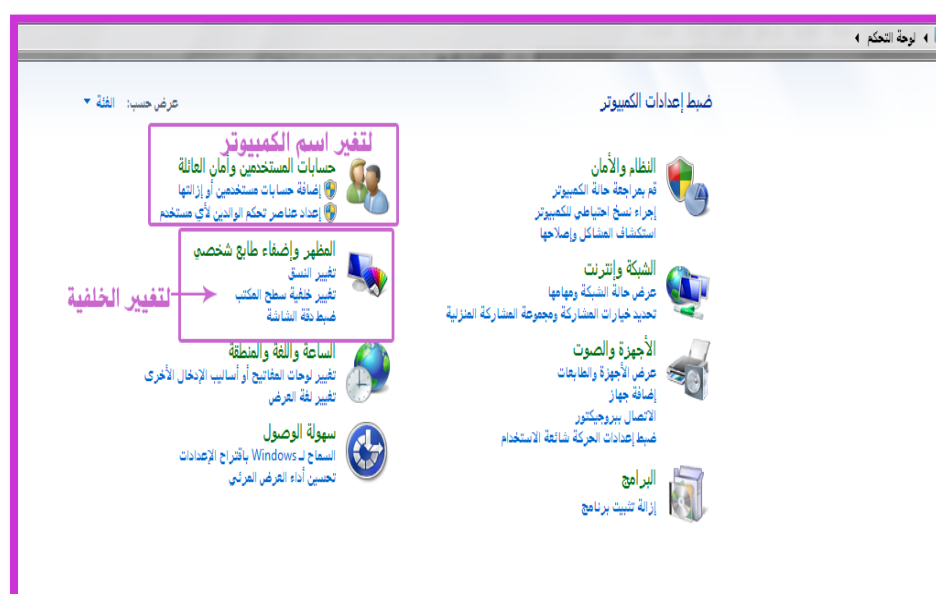

#### أختيار خلفية سطح المكتب

.<br>انقر فُوق صورة لتعبينها كخلفية لسطح المكتب أو حدد أكثر من صورة لإنشاء عرض شرائح.

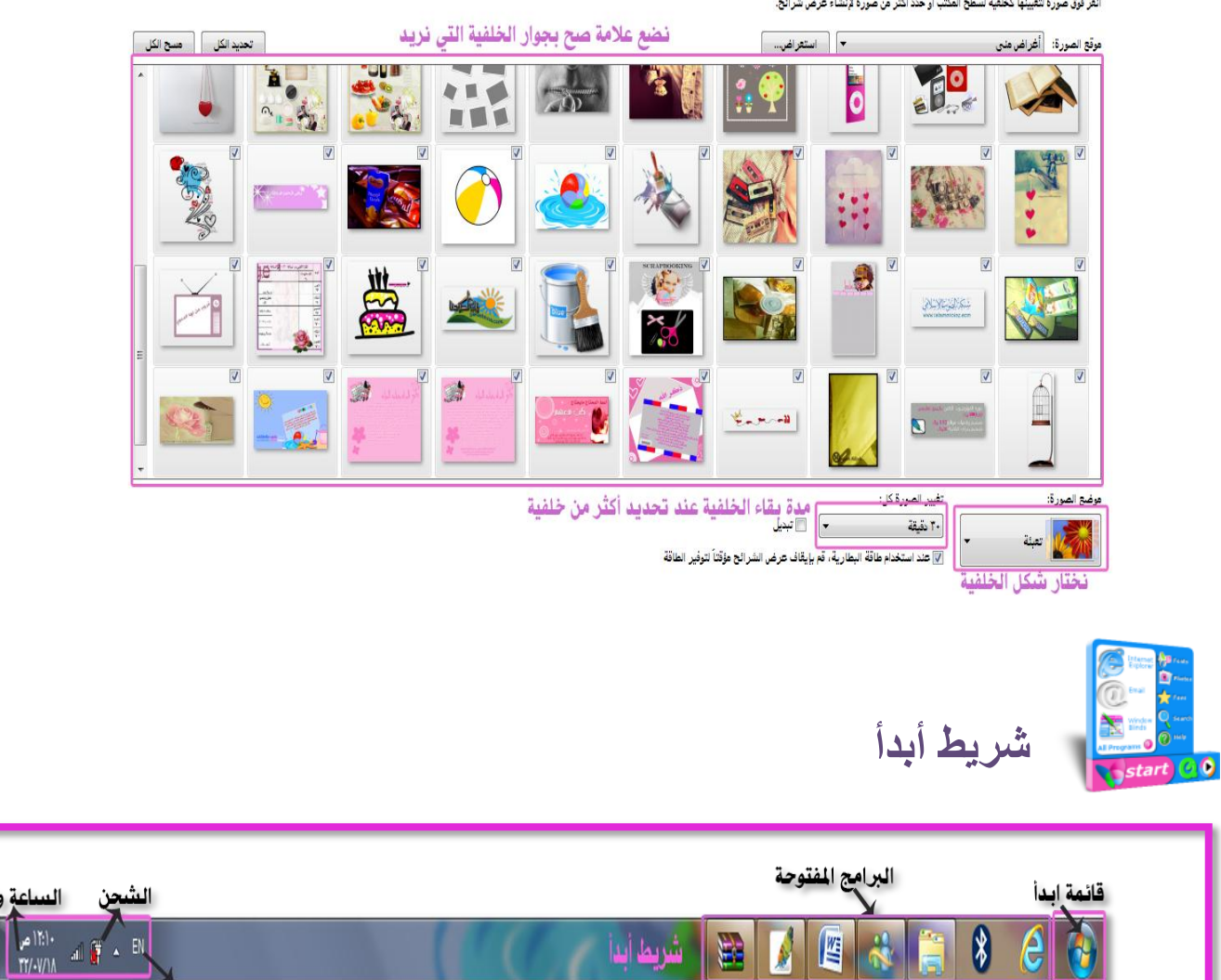

الساعة والتاريخ

الشبكة

شريط اللفة

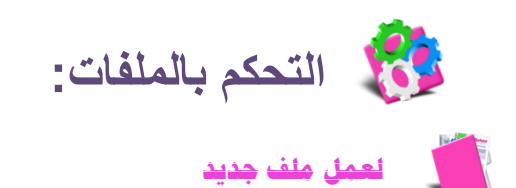

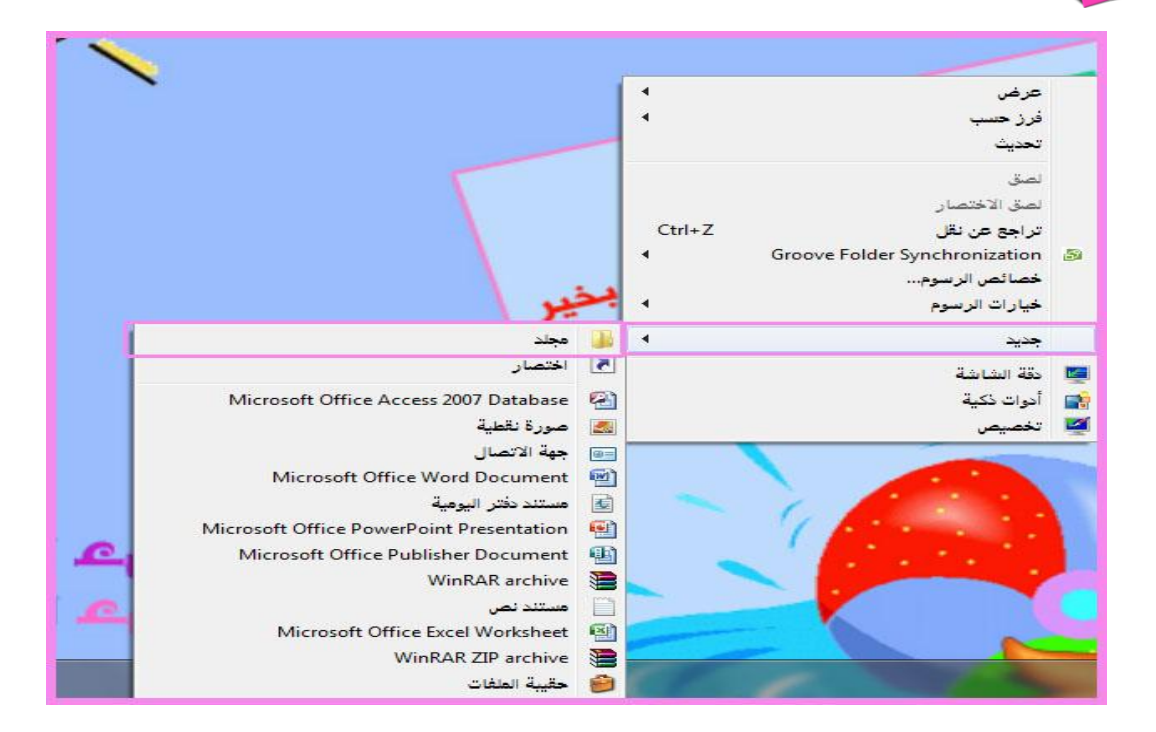

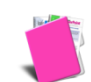

#### **الستعادة ملف حمذوف:من سلة احملذوفات**

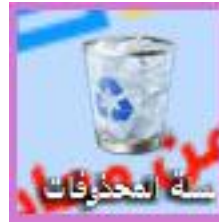

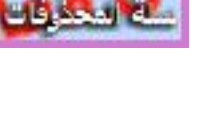

# **حلذف ملف**

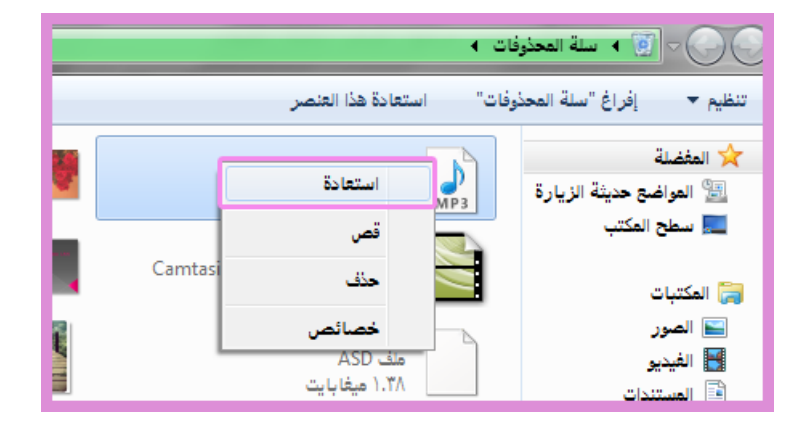

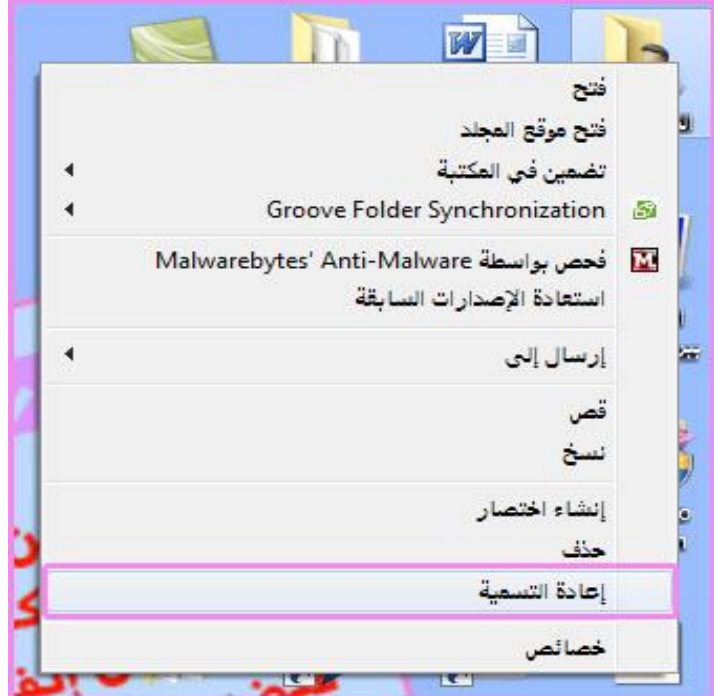

**أمثلة على البرامج التطبيقية:**

**الرسام,اآللة احلاسبة, املفكرة,الوورد,األلعاب,البوربوينت**

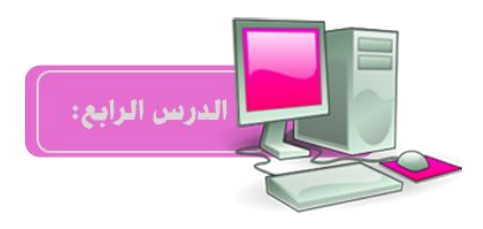

**البرامج الملحقة لفتح البرنامج: من قائمة ابدأـــــ> كافة البرامج ـــــــ>**

**تطبيق على برنامج الرسام**

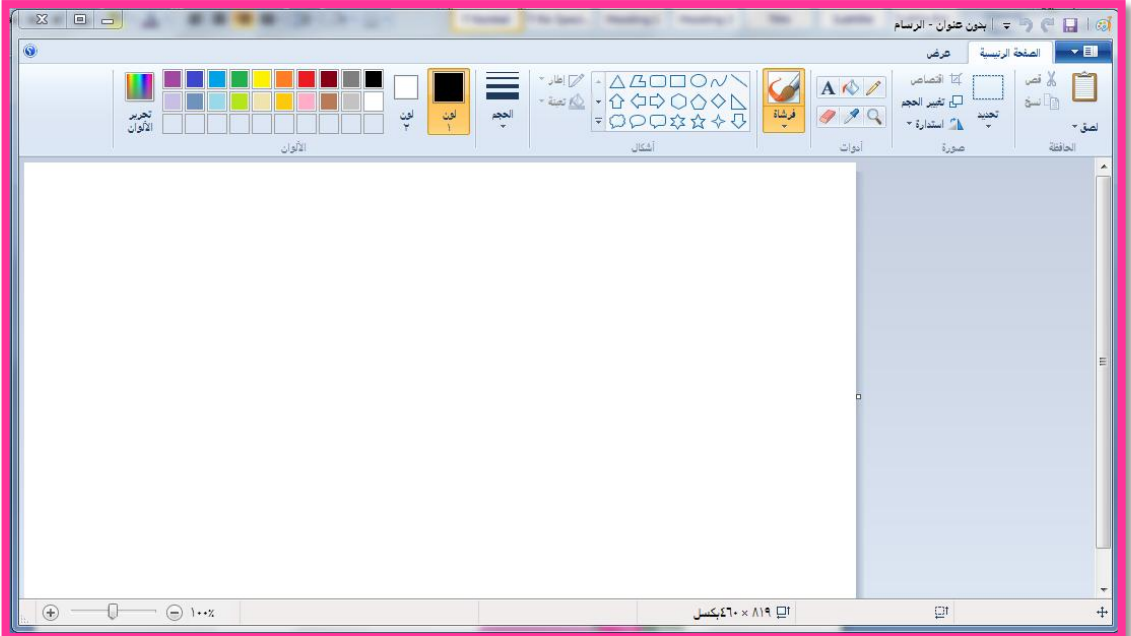

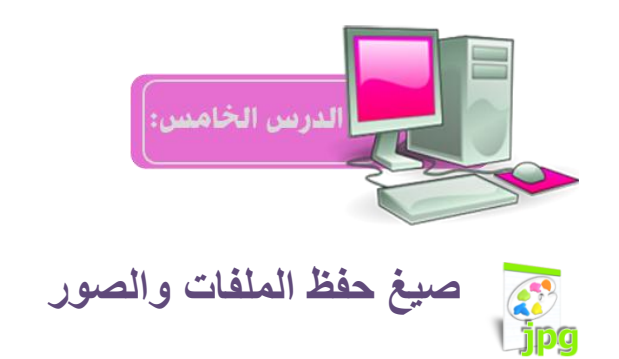

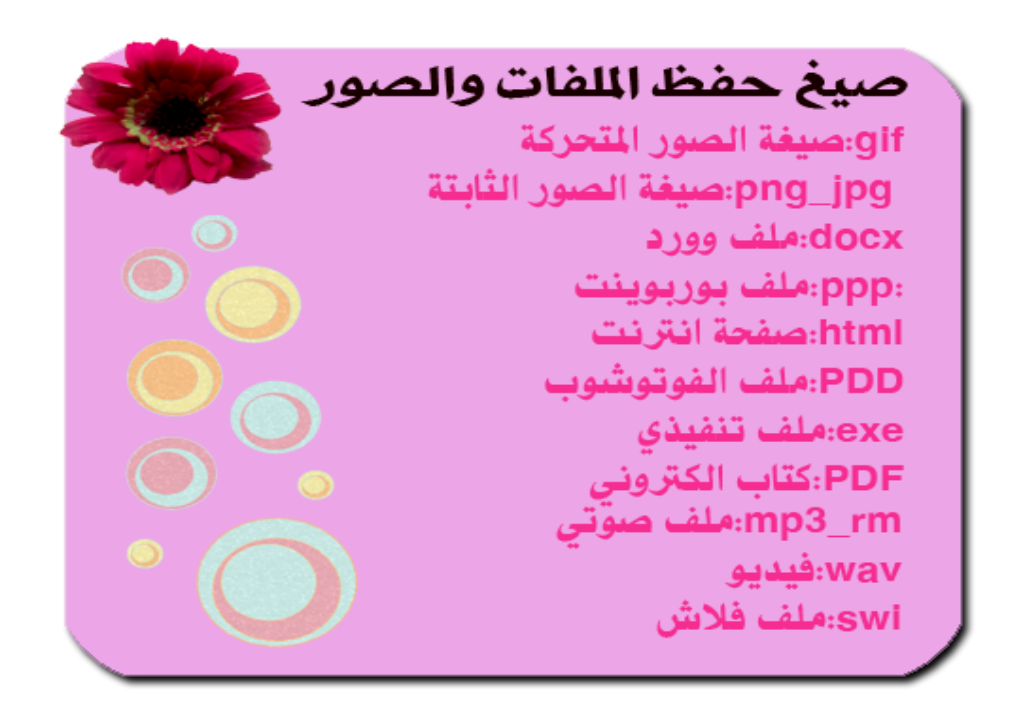

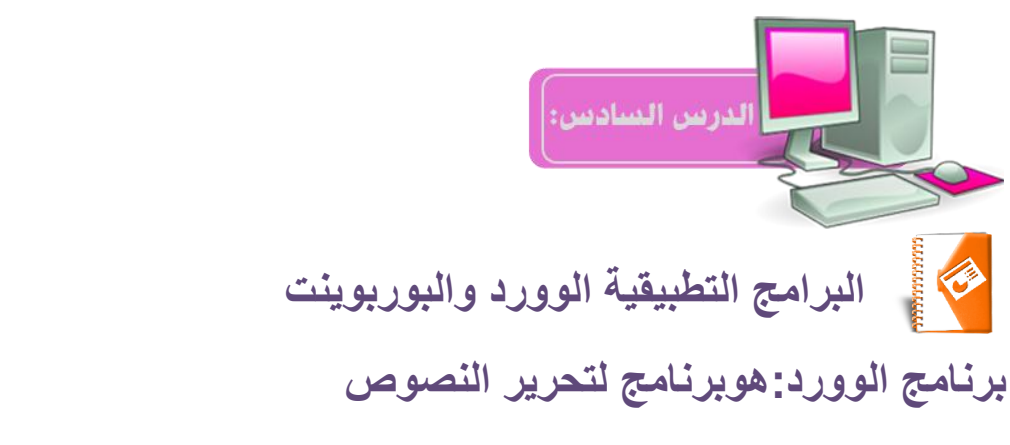

**لفتح البرنامج: من قائمة ابدأـــــ> كافة البرامج ـــــــ> ميكروسوفت اوفيس**

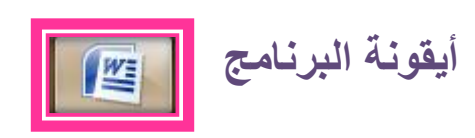

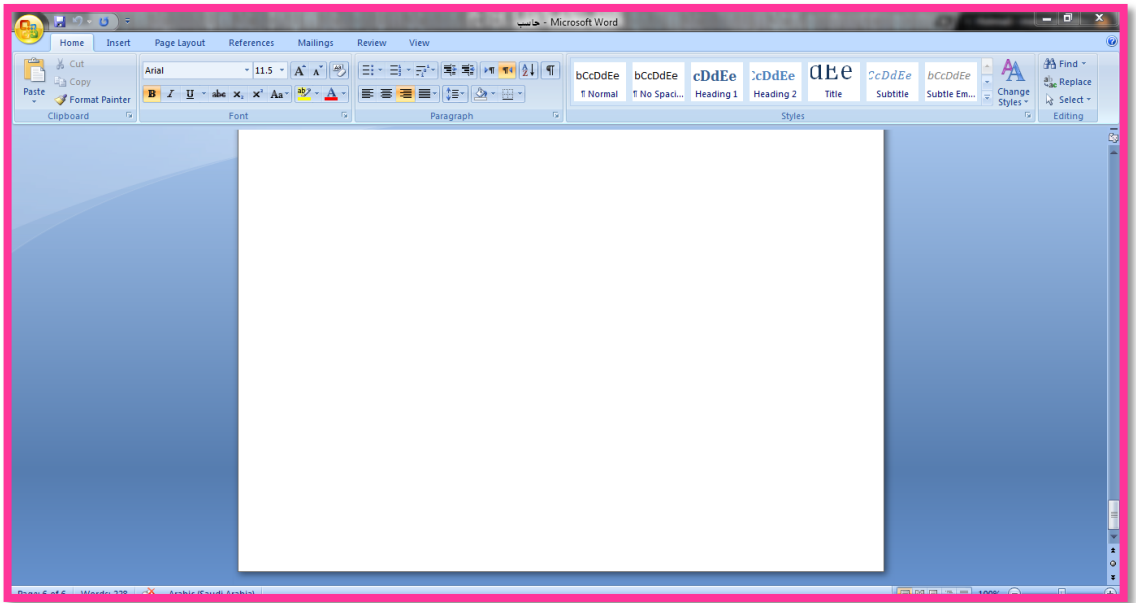

**صورة توضيحية لبرنامج الوورد**

**برنامج البوربوينت:هو برنامج لتقديم العروض لفتح البرنامج: من قائمة ابدأـــــ> كافة البرامج ـــــــ> ميكروسوفت أوفيس**

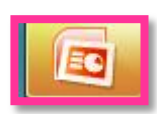

## **أيقونة البرنامج**

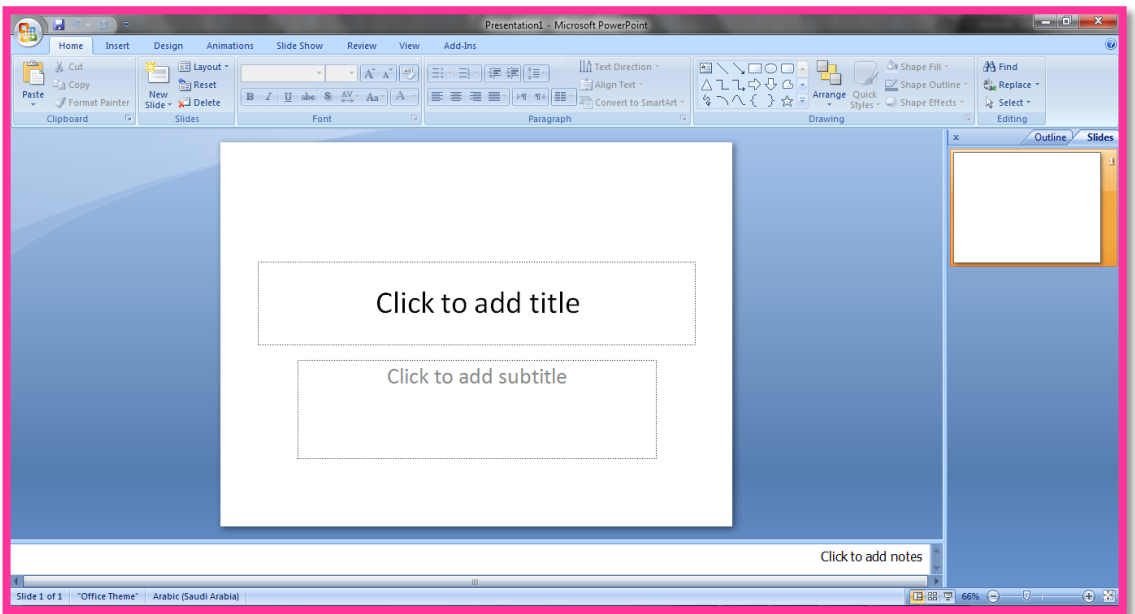

**صورة توضيحية لبرنامج البوربوينت**

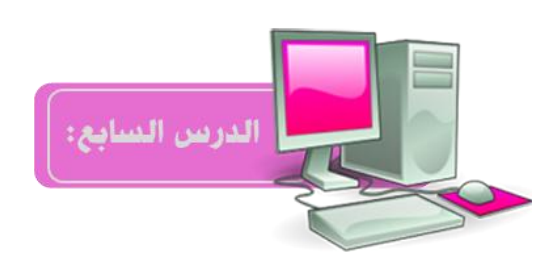

**اآللة الحاسبة والمفكرة**

**لتشغيل اآللة الحاسبة أو المفكرة نضغط على قائمة ابدأ ــــ> ونختار كافة البرامج ـــ>البرامج الملحقة**

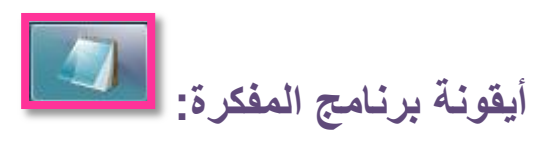

**شكل برنامج المفكرة**

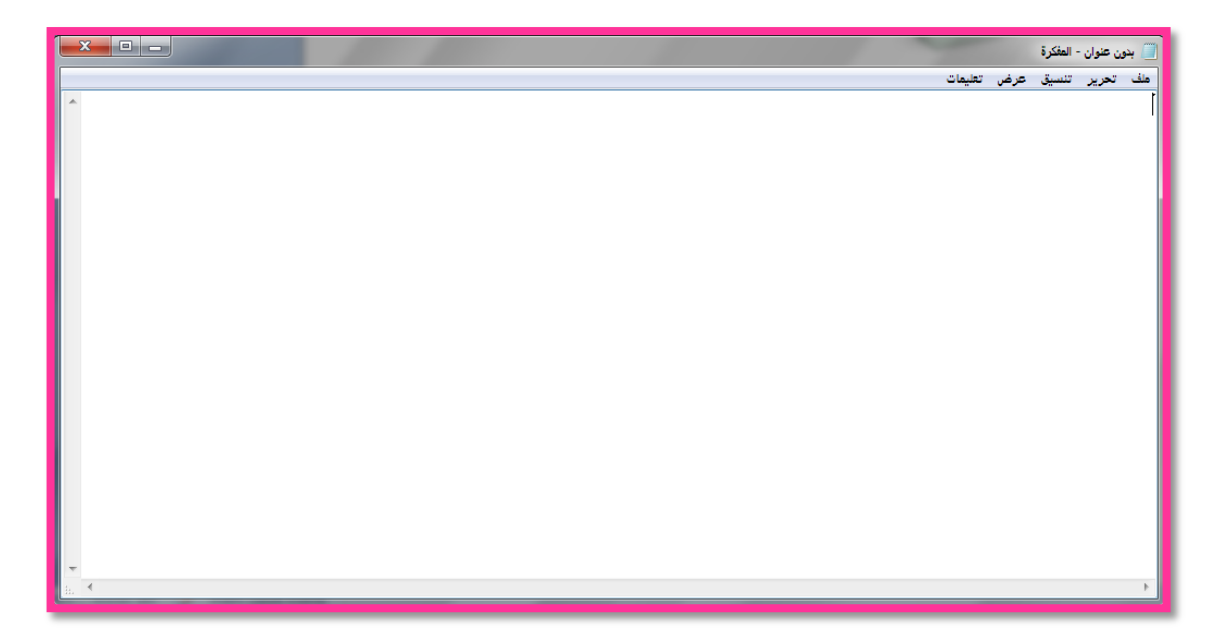

## **اآللة الحاسبة:برنامج لحساب األرقام**

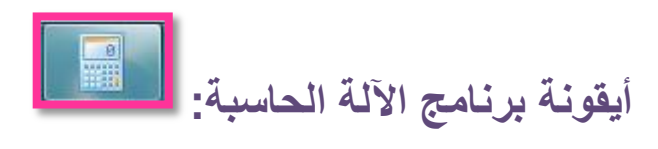

## **شكل برنامج الحاسبة:**

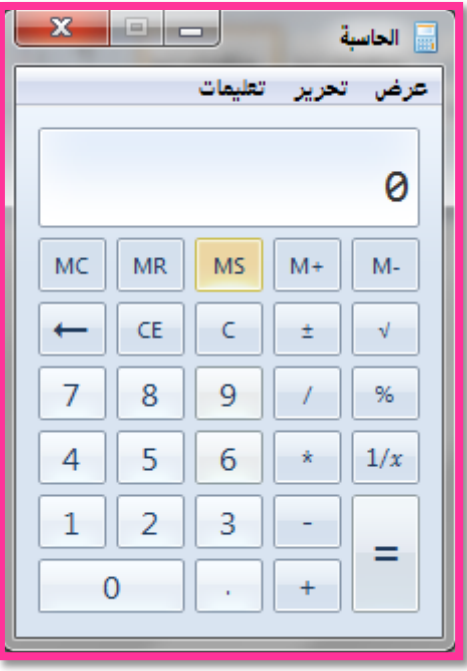

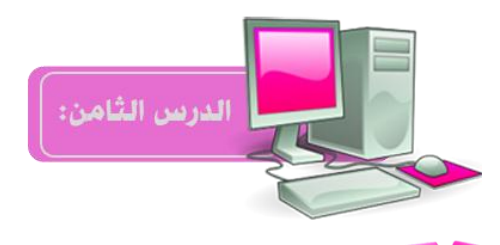

**األلعاب:برامج التسلية**

**لتشغيل األلعاب نضغط على قائمة ابدأ ــــ> ونختار كافة البرامج ـــ>األلعاب**

**نستطيع تحميل العاب إضافية من االنترنت أو من قرص مضغوط**

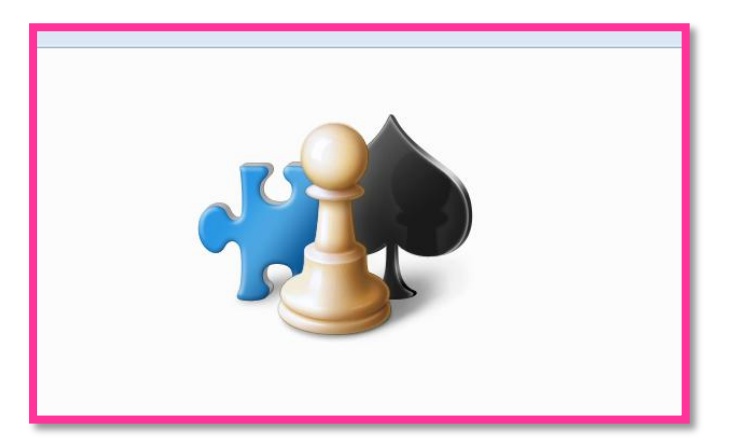